# MENTORING 2022 Étudiant/Diplômé INSCRIPTION ÉTUDIANT(E)

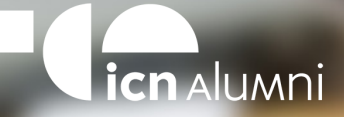

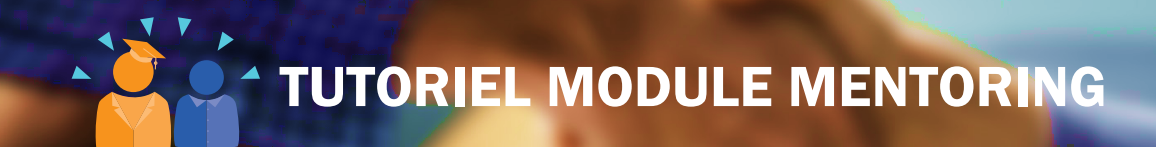

Ce document est un tutoriel synthétique des étapes d'inscription pour le module de mentoring proposé par ICN Alumni.

Si tu as des questions complémentaires, n'hésite pas à contacter directement Émilie Lallement, chargée de mission d'ICN Alumni :

**emilie.lallement@icn-artem.com**

**03 54 50 26 19**

Bonne lecture et bon mentoring !

RDV SUR LE SITE ALUMNICN.COM

 $\blacktriangle$ 

 $\blacktriangle$ 

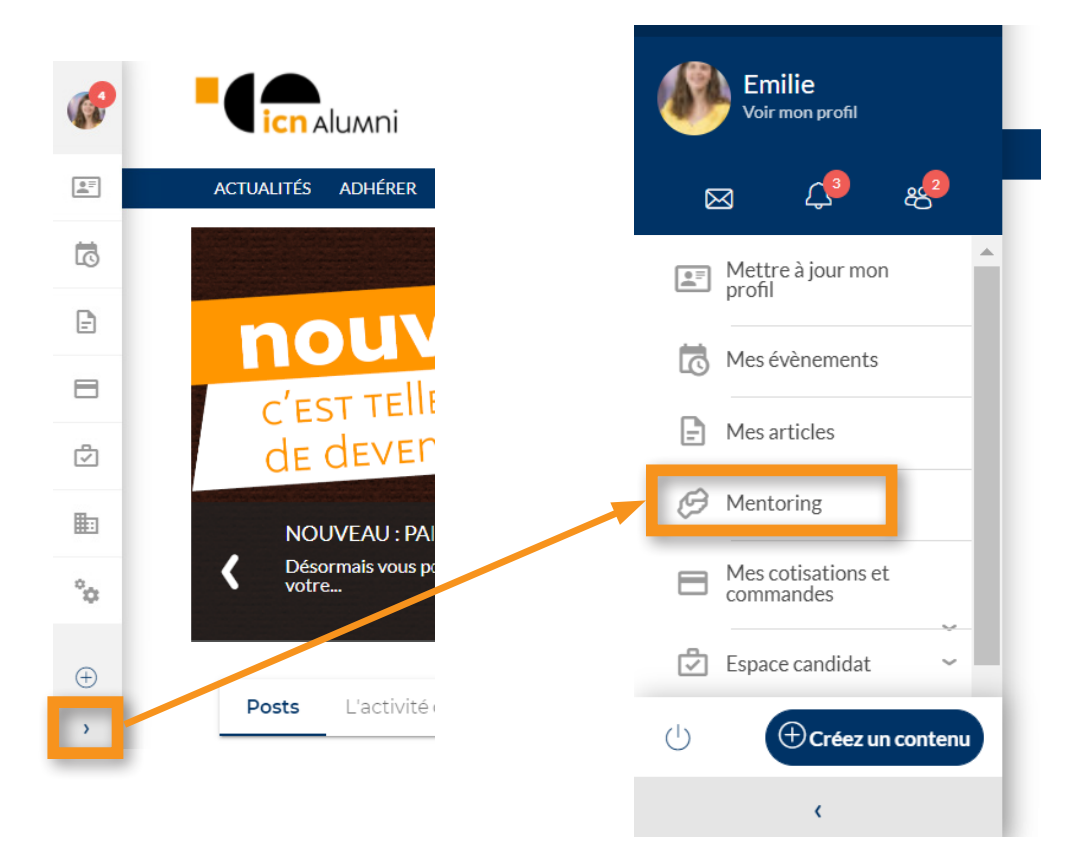

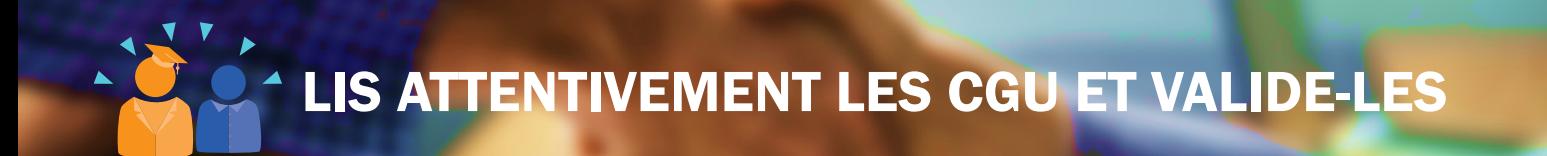

Lorsque tu acceptes les Conditions Générales d'Utilisation,

tu t'engages à suivre le Mentoring et à respecter tes engagements vis-à-vis des mentors.

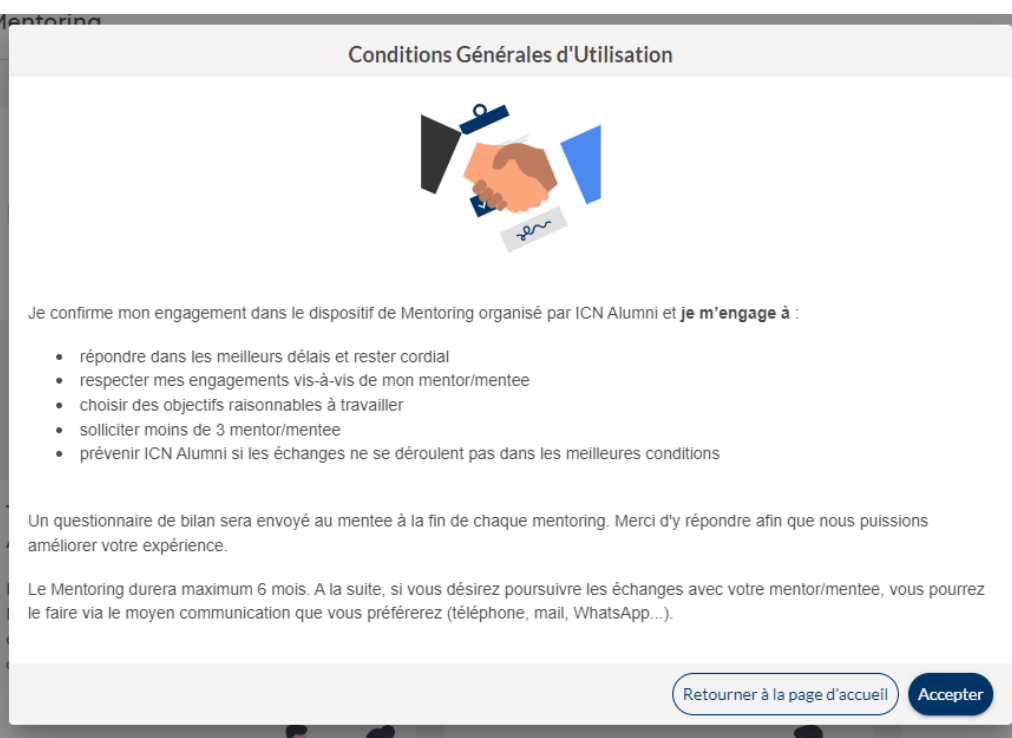

PAGE D'ACCUEIL DU MENTORING

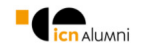

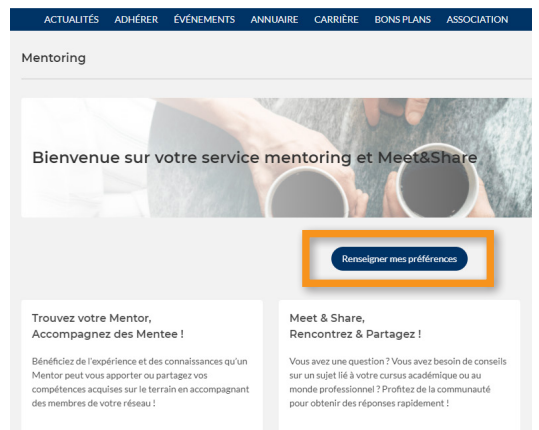

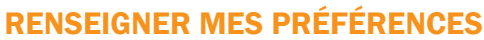

En cliquant sur ce bouton, tu vas entrer tes attentes pour le mentoring. Complète en indiquant un maximum d'informations qui correspondent aux domaines, villes, secteurs que tu souhaites retrouver chez ton futur mentor.

#### DEUX POSSIBILITÉS DE MENTORING S'OFFRENT À TOI

#### MENTORING

Le Mentoring étudiant/diplômé est le dispositif à long terme : un étudiant choisit un diplômé avec qui il souhaite échanger sur des thématiques précises. Le matching se fera après avoir complété tes préférences

#### MEET & SHARE

Le Meet & Share est la possibilité de poser une question précise à un mentor "expert". Si votre échange est fructueux, tu peux transformer le Meet & Share en Mentoring.

Toutes les informations complémentaires te seront expliquées dans les pages suivantes.

# SÉLECTIONNE TON PROFIL : MENTEE

Ici, tu peux choisir de "trouver des mentors" ou "être mentor". Pour commencer, nous t'invitons à être mentee et à sélectionner l'une ou les deux cases situées à gauche.

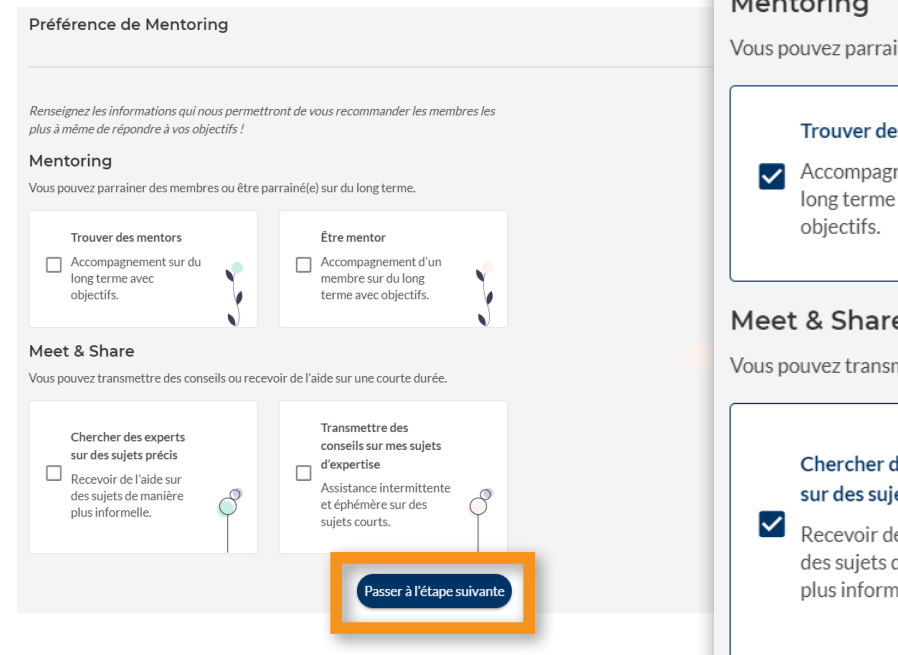

Renseignez les informations qui nous permetti plus à même de répondre à vos objectifs!

#### Mentoring

Vous pouvez parrainer des membres ou être pa

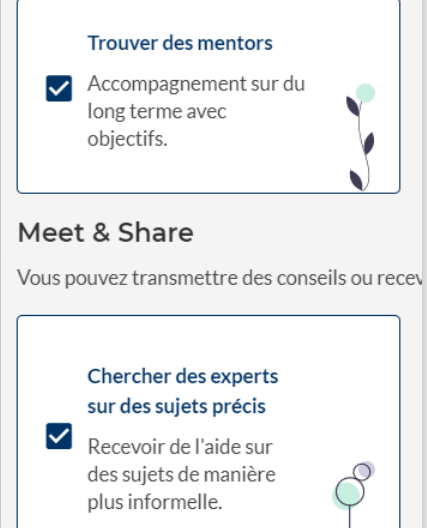

# INDIQUE TES PRÉFÉRENCES

#### Etre parrainé. Recevoir de l'aide, que recherchez-vous ?

Choisissez les sujets sur lesquels vous souhaitez échanger \*

- Intérêt pour un secteur d'activité/métier
- Créer et développer son réseau ICN

 $\blacktriangle$ 

- Carrière à l'international / Expatriation
- Entrepreneuriat / Création d'entreprise
- Améliorer sa communication corporelle et verbale
- Définir son projet professionnel

Détaillez ce que vous recherchez dans le cadre d'un Mentoring et d'un Meet & Share\*

Votre message

Étape précédente

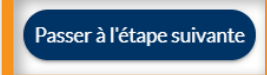

Tu peux choisir autant de sujets que tu le souhaites, mais nous te conseillons de choisir **les 2 plus importants pour toi.**

Tes préférences sont modifiables à tout moment !

Tu pourras changer selon les sujets à aborder au fil de l'année.

# **INDIQUE TES PRÉFÉRENCES**

Ta sélection te permettra de trouver un mentor en adéquation avec ton projet professionnel dans le métier ou le secteur que tu vises après ICN.

#### Etre parrainé, Recevoir de l'aide, précisez votre recherche I

Étape précédente

Sélectionnez les compétences que vous cherchez

Vous pouvez en ajouter en commençant à taper

Sélectionnez les secteurs d'activité que vous cherchez

Vous pouvez en ajouter en commençant à taper

Sélectionnez les fonctions que vous cherchez.

Vous pouvez en ajouter en commençant à taper

 $\epsilon$ Communication **Community Management** Corporate finance

Sélectionnez les compétences que vous cherchez

Sélectionnez les secteurs d'activité que vous cherchez Agricole, Agro-alimentaire tihuA Automobile, constructeurs, équipementiers

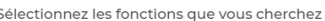

comm Adioint au directeur commercial Passer à l'étape suivante Agent commercial Conseil commercial / vente

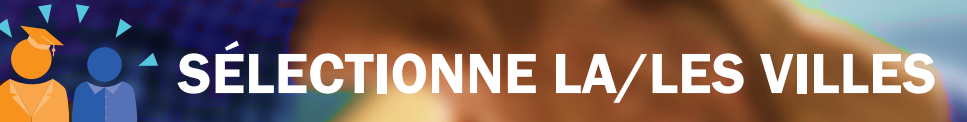

#### Vos villes favorites de rencontres

Choisissez vos villes favorites afin de vous proposer les membres les plus proches.

Vous pouvez en ajouter en commencant à taper

Privilégier les membres autour de moi

Vos alertes

Souhaitez-vous être alerté(e) quand de nouveaux membres correspondent avec vos préférences de mentoring ?

Je souhaite être notifié(e) par e-mail dès qu'un membre match mes préférences

Étape précédente

Valider mes préférences

#### Bravo!

Merci d'avoir mis à jour vos préférences de matching. Nous allons pouvoir vous suggérer dans votre tableau de bord les meilleurs membres correspondant à vos critères

### C'EST PARTI !

Tu peux choisir d'indiquer plusieurs villes. Inspires toi des villes dans lesquelles tu te rends régulièrement : ville natale, d'études

Tu peux aussi ajouter la ville où tu réalises ton apprentissage, ton futur stage

Anticiper peut-être une bonne solution car le Mentoring peut durer jusqu'à 6 mois.

**Commencer mes recherches** 

# **PAGE D'ACCUEIL DU MENTORING** ET MEET&SHARE

Tu es sur la page qui t'ouvre les portes du réseau d'ICN Alumni !

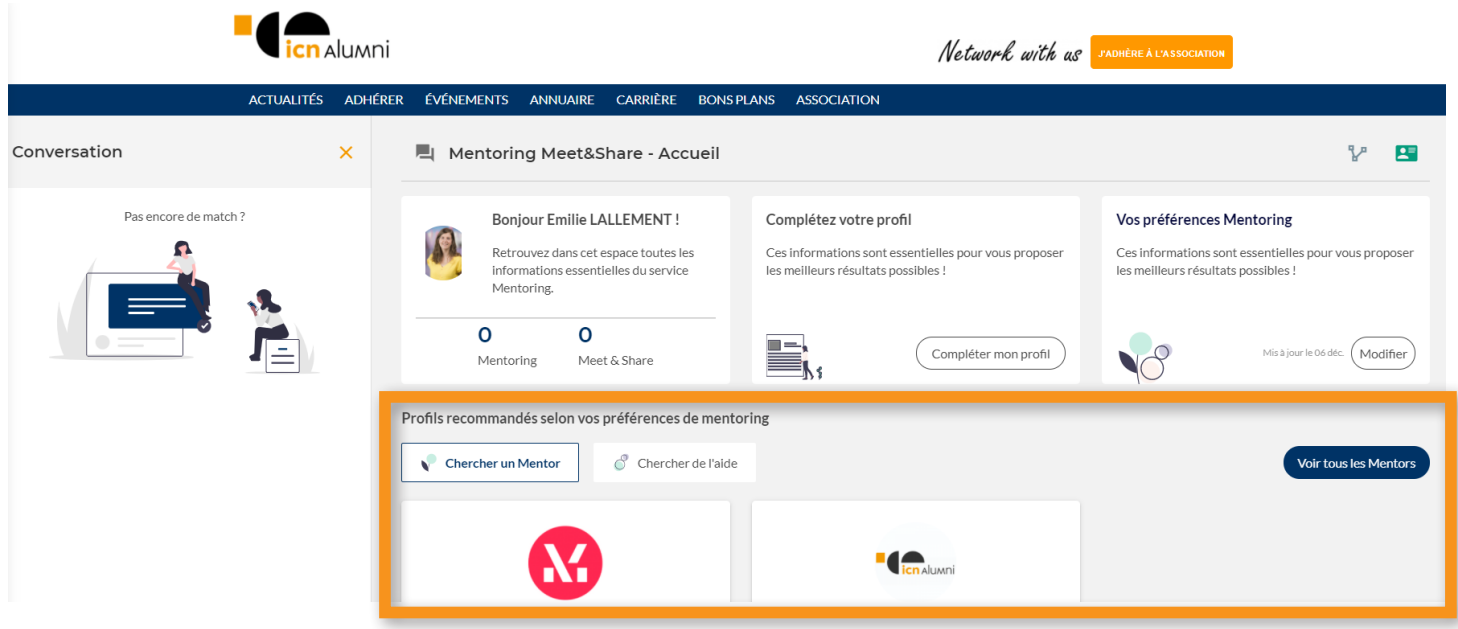

Les profils de mentor correspondant à tes critères de préférences apparaissent ici. Tu peux cliquer sur les vignettes pour connaître les attentes que vous avez en commun.

# PRISE DE CONTACT AVEC LE MENTOR

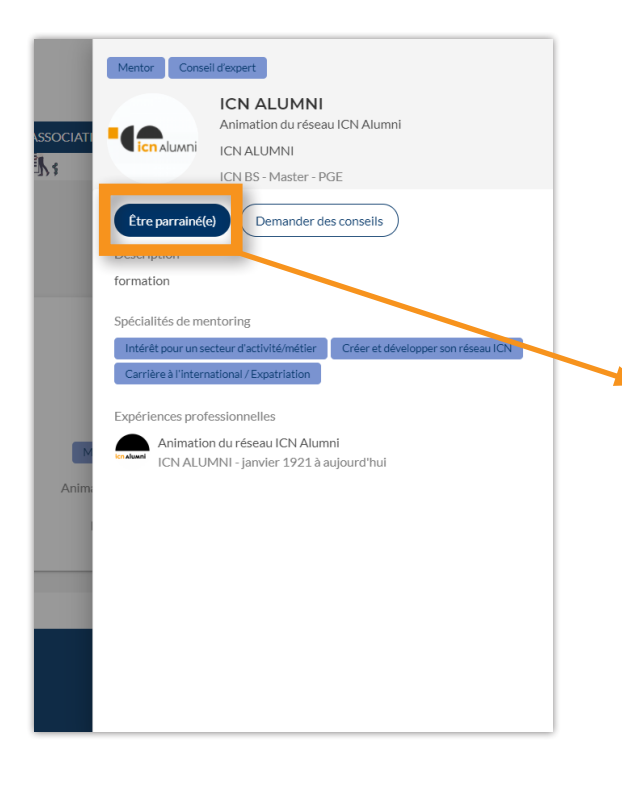

Lorsque que tu as trouvé ton mentor, cliques sur "Être parrainé(e)".

Cela t'ouvrira une fenêtre pour prendre contact avec ton futur mentor en envoyant un message avec tes disponibilités.

ATTENTION ! Rédige ce message comme un mail officiel car la première impression est importante lors d'un mentoring. Le mentor se garde le droit de refuser des mentees.

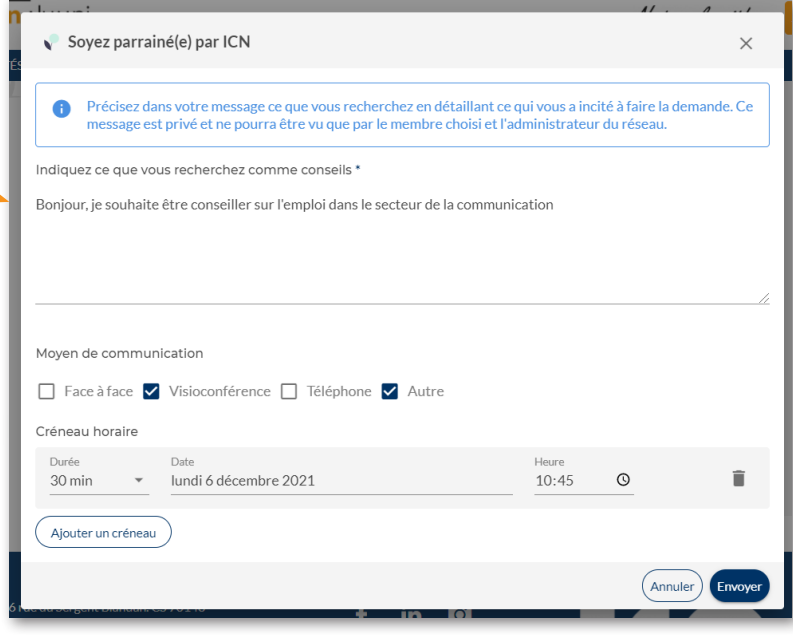

## PAGE D'ACCUEIL DU MENTORING ET MEET&SHARE

Et voilà ! Ta demande de mentoring est faite. Il ne reste plus qu'à attendre que le mentor te réponde.

De mon côté, je recevrai une notification si le mentor tarde à te répondre et je prendrai le relai pour t'épauler.

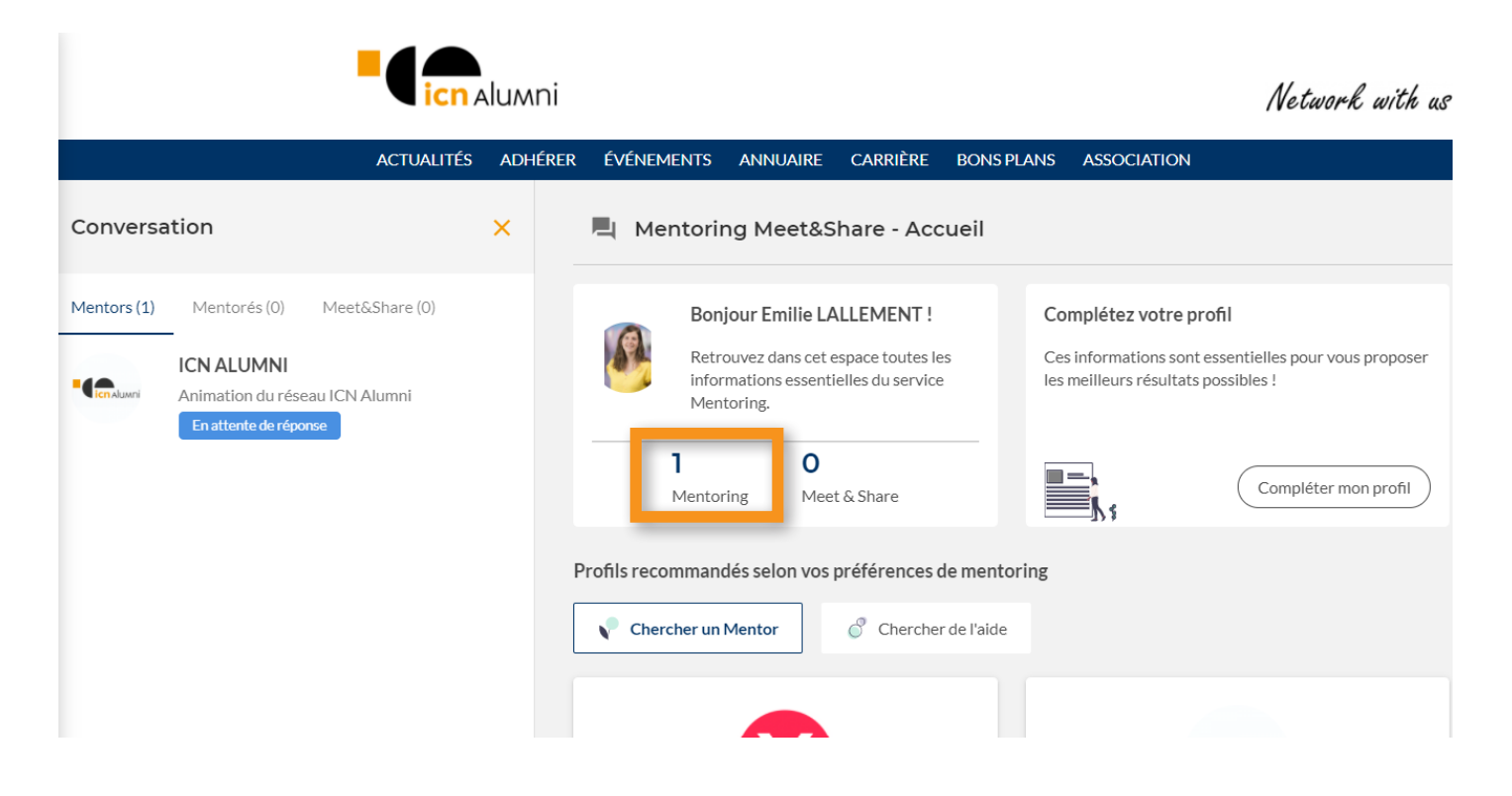

### RÉCAPITULATIF DE TES PRÉFÉRENCES  $\blacktriangle$  $\blacktriangle$

Pour retrouver les informations que tu as renseigné lors de ton inscription, clique sur le picto à droite "Mon profil".

 $2^{\circ}$ 

Si tu souhaites mettre en pause le module de mentoring, tu peux décocher "Je suis disponible".

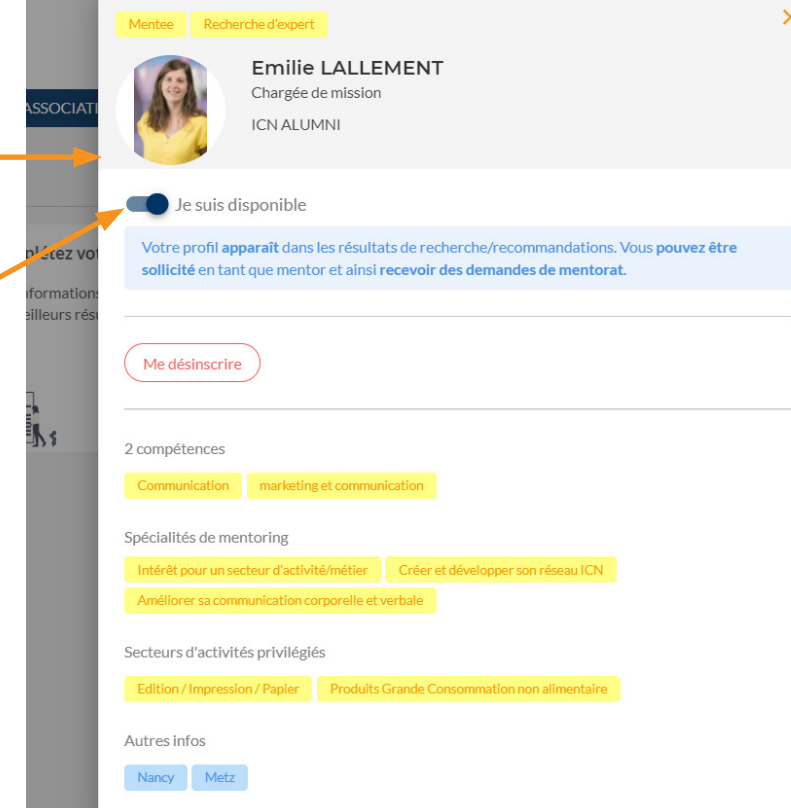

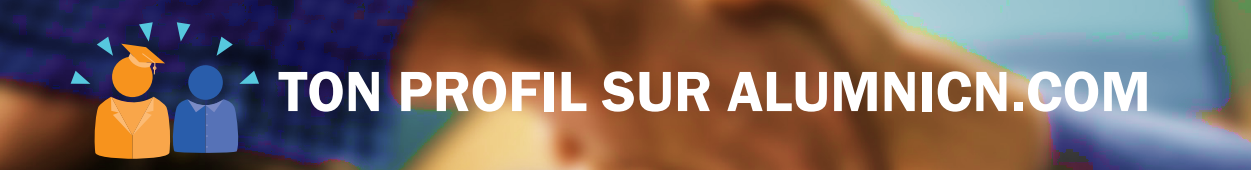

IMPORTANT ! N'oublie pas de compléter ton profil sur alumnicn.com afin que ton mentor puisse en savoir davantage sur toi lors de la première prise de contact. Enfin, complète tes compétences avec précision car elles sont importantes dans le matching du Mentoring.

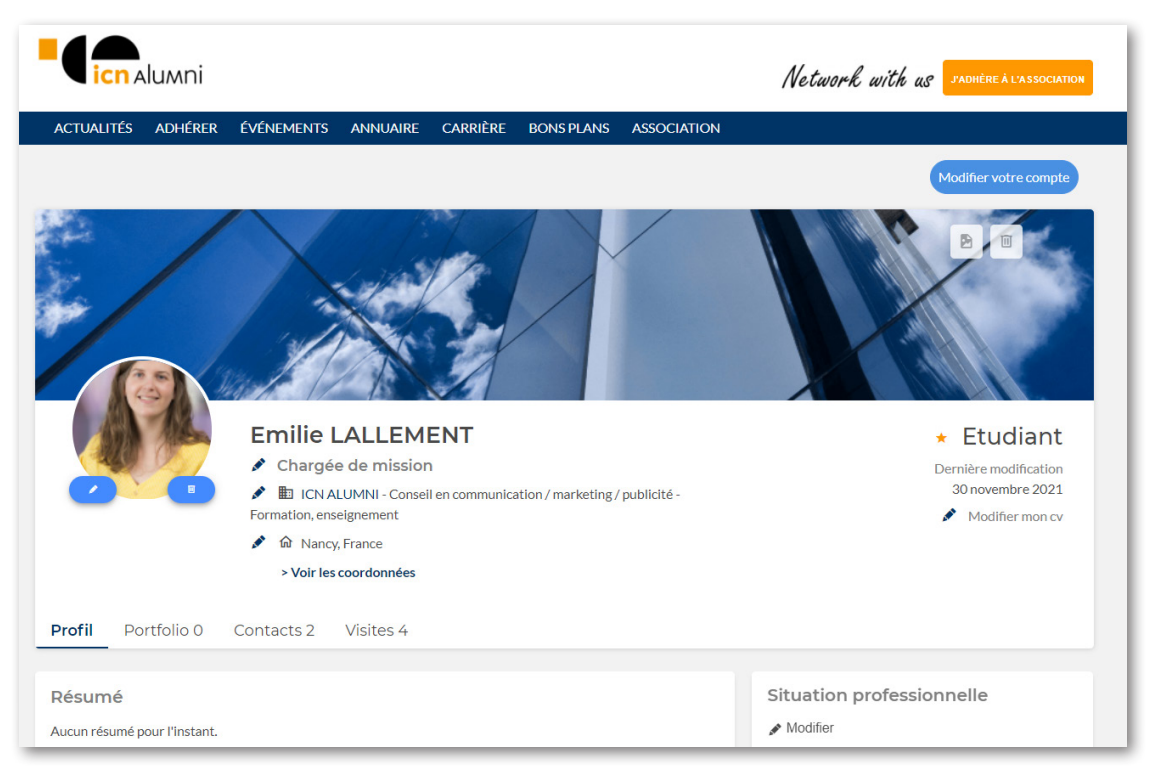